## **J'inscris mon enfant au périscolaire pour la première fois je dois :**

- **1.** Me rendre sur le site du portail famille : https://periscool-ottange.leportailfamille.fr/
- **2.** Créer mon compte -> Cliquez sur le lien pour créer votre compte

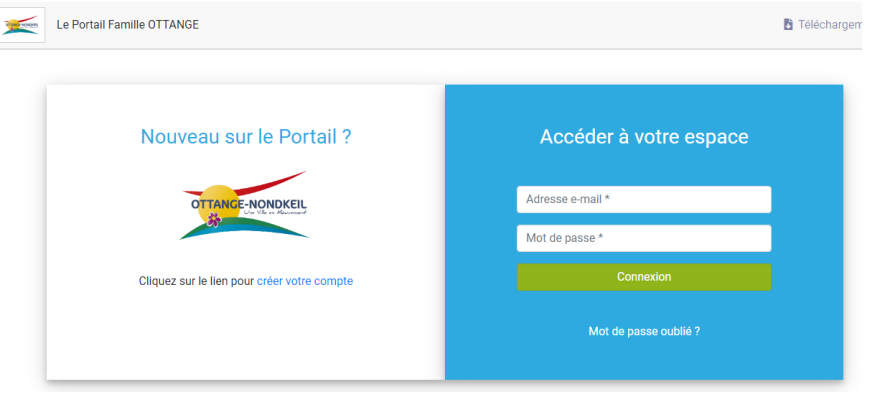

- **3.** Inscrire les premiers renseignements demandés par le portail
- **4.** Une fois validée par la structure, vous recevrez un mail et ainsi terminer votre inscription
- **5.** Ajoutez vos enfants et les fiches des adultes
- **6.** Une fois validée par la structure, bienvenue sur le portail famille !

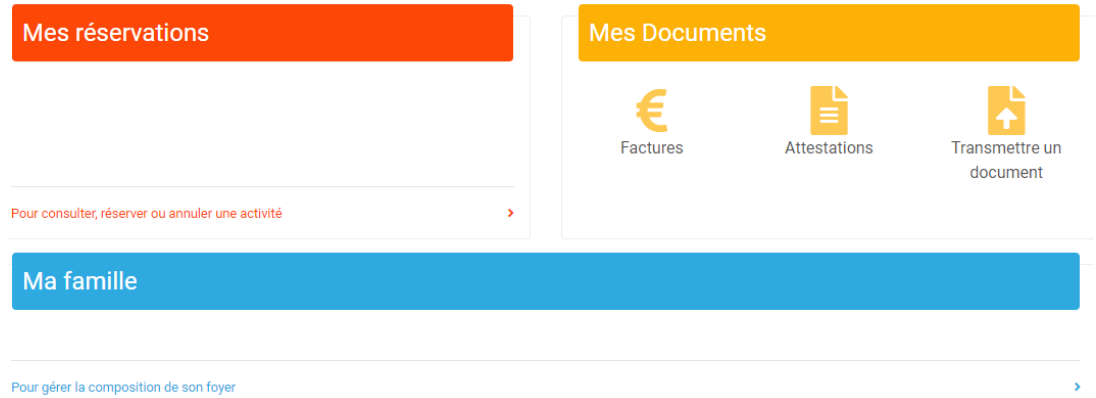

- **7.** Ajoutez les documents dans : transmettre un document
	- Fiche sanitaire (disponible dans téléchargements tout en haut)
	- Copie des vaccins
	- Assurance scolaire
	- Avis d'imposition et/ou certificat de rémunération luxembourgeois

**8.** Réserver les plages horaires des enfants.

**Pour une unique réservation** : cliquez sur le jour dont vous avez besoin et le tableau de la journée apparait. Cliquez sur les cases blanches pour demander l'inscription, votre demande de **réservation** (DR) est en cours. La structure doit valider

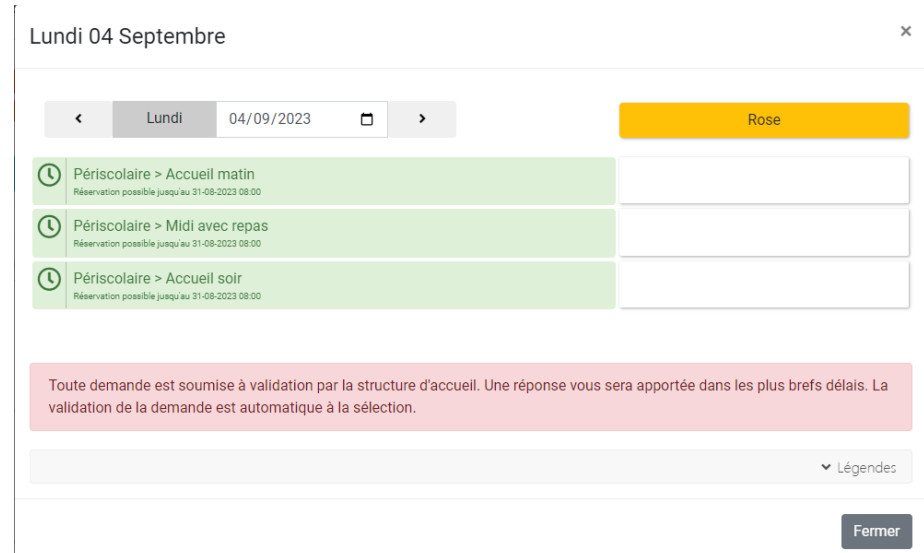

**Pour une réservation à l'année** : Cliquez sur mes réservations -> réservations sur période -> Ajouter une demande -> Vie scolaire et Accueil de loisirs.

Tableau du haut les mercredis :

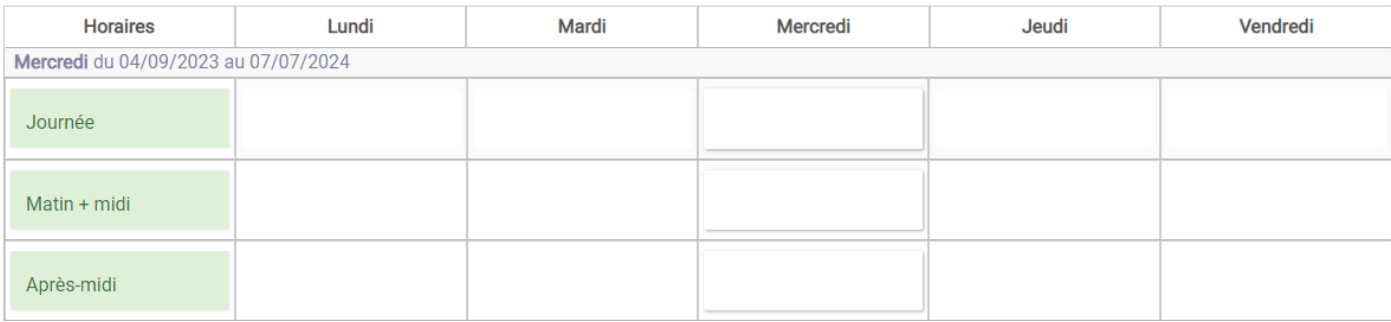

Tableau du dessous la semaine, lundi mardi jeudi et vendredi :

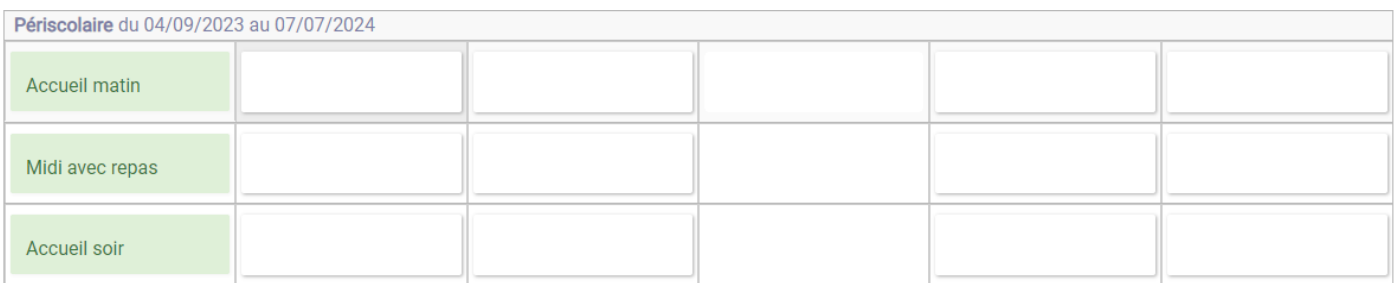

Cliquez sur les cases blanches pour demander l'inscription, votre demande de **réservation** (DR) est en cours. La structure doit valider.

Signification des différentes lettres :

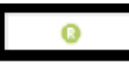

acceptée et reservée

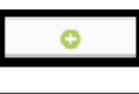

en cours de validation

en absence facturée/excusé

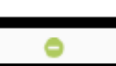

demande d'annulation en cours